#### 1 オンラインシステムの利用

- 〇オンライン授業にはセキュリティに信頼性の高い Google Workspace(Google Classroom)を使用しま す。他のツールを使用する場合は、担当教諭より利用方法等を連絡します。
- 〇生徒が使用するアカウントは、本校が設定したものを使うこととします。

## 2 オンライン学習の流れ

- (1)オンライン学習用の日課を設定します
- (2)休校期間は原則、時間割に沿って学習に取り組みます (時間割は Google Classroom で提示しますので、確認してください)
- (3)Google Classroom を用いて SHR(連絡、健康観察)を行います

# 3 オンライン学習の形態

- (1)オンライン学習の形態は、各教科・科目で設定し行います。実施形態は以下のいずれかとなります ①プリントや問題集等による「課題提示型」
	- ・Google Classroom の教科・科目のクラスルームにおいて、課題の指示をします。 ②事前に動画や教材を配信する「オンデマンド型」
		- ・指定された動画を視聴し学習に取り組みます。※下記のルールをお読みください
	- ③「同時双方向(オンタイム)型」

・リアルタイムで授業を視聴し学習に取り組みます。※下記のルールをお読みください ④その他(動画視聴型:NHK 高校講座、民間会社のオンライン教材視聴など)

# 4 「オンデマンド型」授業のルールについて

# 【始めるにあたって】

- (1)オンデマンド授業は、「自宅」から保護者の同意のもと視聴してください。 臨時休業期間以外は、担当教諭の許可を得て学校の PC やタブレットを利用することができます。
- (2) Wi-Fi を利用しない場合は、家庭で契約した通信料(パケット代)に細心の注意を払いましょう。
- (3)不具合(動画が再生しない・声が聞こえないなど)があれば、授業担当者に申し出てください。 ⇒サインアウトや機器の再起動で解消することがあります
- (4)オンデマンド型動画配信授業に関する質問(Google Workspace の使い方がわからない・Wi-Fi 環 境がないなど)がある場合は、担任に相談するか、本校のホームページ内の「お問い合わせ」から メールをお送りください。担当が対応します。

#### 【利用にあたって】

- (1)Wi-Fi 接続・スピーカー・充電の状況を事前に確認してください。
- (2)周囲の環境によっては、イヤホンの利用を推奨します。
- (3)平時より Google Classroom の投稿を確認し、指示や設問を確認したうえで動画教材を視聴するよ うにしてください。
- (4)動画教材は巻き戻して閲覧することができます。聞き取りづらい部分や分かりづらい部分は巻き 戻して閲覧するなどして学習してください。
- (5)課題や動画教材に対する質問がある場合は、担当教諭に対して質問等を投稿するようにしましょ う。わからないまま放置しないようにしてください。
- (6)課題の提出の指示がある場合は、すみやかに Google Classroom に返答しましょう。 ⇒アンケートや小テスト形式の指示については提出期限を守ってください。
- (7)スマートフォンの利用は画面が小さいことから疲労が大きい場合があります。適宜、背伸びをして 小休止をはさんだり、より大きな画面で閲覧できる PC やテレビ等の接続環境があればそちらで 視聴するようにしましょう。

(8)授業が終わったら速やかにサインアウトしてください。

# 【注意事項】

- (1)動画の著作権、肖像権、その他の一切の権利を侵害するような行為(動画の無断保存・他人への譲 渡・販売など)は認めません。
- (2)コンピューターウィルス感染、情報消失、その他の損害については、学校は責任を負いかねます。 生徒の皆さんはオンデマンド型動画配信授業に参加する際、保護者の許可を得て、「運用ルール」 をよく読んで利用してください。保護者の皆様にはご理解とご協力をお願いいたします。

# 5 「同時双方向(オンタイム)型」授業のルールについて

【始めるにあたって】

- (1)オンライン授業は、「自宅」から保護者の同意のもと参加してください。
- (2)Wi-Fi を利用しない場合は、家庭が契約した通信料(パケット代)に細心の注意を払いましょう。
- (3)不具合(画面が映らない・声が聞こえないなど)があれば、授業担当者に申し出ましょう。 ⇒ サインアウトや機器の再起動で解消することがあります。
- (4)オンライン授業に関する質問(Google Workspace の使い方がわからない・Wi-Fi 環境がないなど) がある場合は、担任に相談するか、本校のホームページ内の「お問い合わせ」からメールをお送り ください。担当が対応します。

#### 【参加にあたって】

- (1)Wi-Fi 接続・スピーカー・充電の状況を事前に確認してください。
- (2)マイク付きイヤホンの利用を推奨します。
- (3)HR・授業前までに Google Classroom を確認し、授業開始時間に合わせて Google Meet(ミート) を起動させてください。
- (4)授業中は指導教諭の画面を【ピン留め】を選択してください。
- (5)教員が板書・説明をする間は、マイクOFF(ミュート)にしてください。 指導教諭から口答を指名されたときは、マイク ON(ミュート解除)にしてください。
- (6)スマートフォンの利用は画面が小さいことから疲労が大きい場合があります。適宜、背伸びなどを して小休止を挟んだり、より大きな画面で閲覧できる PC やテレビ等の接続環境があればそちら で視聴してください。
- (7)授業が終わったら速やかに授業(会議)から退出しましょう。

## 【注意事項】

- (1)動画の著作権、肖像権、その他の一切の権利を侵害するような行為(動画の無断保存・他人への譲 渡・販売など)は違法行為ですので絶対にやめましょう。
- (2)コンピューターウィルス感染、情報消失、その他の損害については、学校は責任を負いかねます。
- (3)自分のアカウント名やアイコンの変更は認めません。
- (4)生徒同士で勝手に授業(会議)を開始してはいけません。
- (5)オンライン授業の途中退席・妨害・学習以外の行為はしないこと。 生徒の皆さんはリアルタイム双方向授業に参加する際、保護者の許可を得て、「運用ルール」をよ く読んで利用してください。保護者の皆様にはご理解とご協力をお願いいたします。

#### 6 オンライン学習日課表 (4校時50分授業、20分休憩)

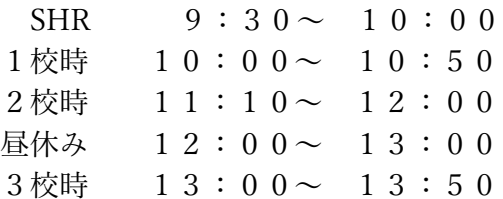

4校時 14:10~ 15:00

※時間割の作成については、年次毎に教科・科目を決定し通知します。